# 1.**Пример применения регистров косвенной адресации в панели оператора DOP.**

# **2. Введение:**

Панель оператора Дельта имеет 665536 регистров косвенной адресации для пользовательских применений. Когда панель оператора соединена с частотным преобразователем, сервоприводом или терморегулятором без промежуточного логического контроллера мы можем использовать макро команды панели оператора для проведения вычислении. Делать это несложно и не требуется трудоёмкая отладка. Терморегулятор DTB может выполнять программу до 64 шагов (уставка + временной интервал). Приведём пример использования регистров косвенной адресации для расчёта времени завершения программы.

# **3. Описание алгоритма.**

Используя макро команды панели оператора рассчитывается сумма всех регистров хранения временных интервалов в терморегуляторе DTB для расчёта времени завершения процесса.

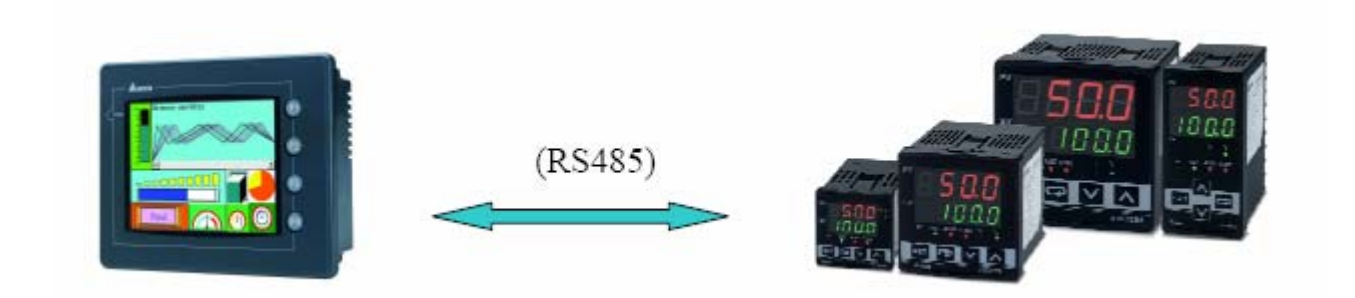

# **4. Преимущества предлагаемого способа:**

Обычный способ:

При добавлении более 6 регистров необходимо отдельно записать 6 строк и провести суммирование, но при большом их числе эта процедура трудоёмка и занимает много времени. Применение регистров косвенной адресации:

Время проведения суммирования определяется временем выполнения цикла For ---Next Нет необходимости складывать все значения длительностей шагов программы, необходимо только изменить число циклов команды For и будет результат вычисления, что сильно сокращает написание программы расчёта.

#### **5.Необходимое оборудование и программное обеспечение.**

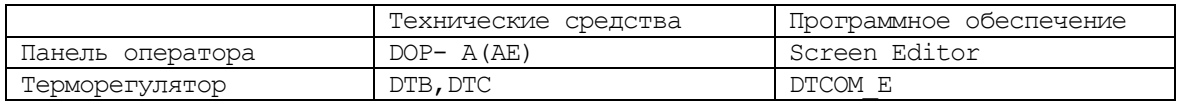

# **6. Схема соединений**

Панель оператора имеет встроенный интерфейс RS-485.Соедините интерфейс терморегулятора с 9-ти штырьковым разъёмом на панели оператора, как показано на рисунке. Подробнее об этом можно прочитать в документации на панель и терморегулятор.

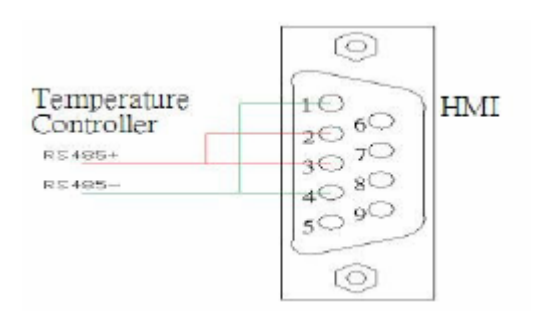

# **7. Организация программы вычислений.**

1.Загрузите программу для панели оператора и перешлите содержимое регистров из терморегулятора в панель.

- 2. Или используйте off line симуляцию для проведения вычислений.
	- 3. При записи значений с 1 по 24 экран панели оператора выглядит так. Addend - индикатор: Сколько регистров уже просуммировано, Sum - индикатор: регистр суммирования. Display -индикатор: Общая сумма.

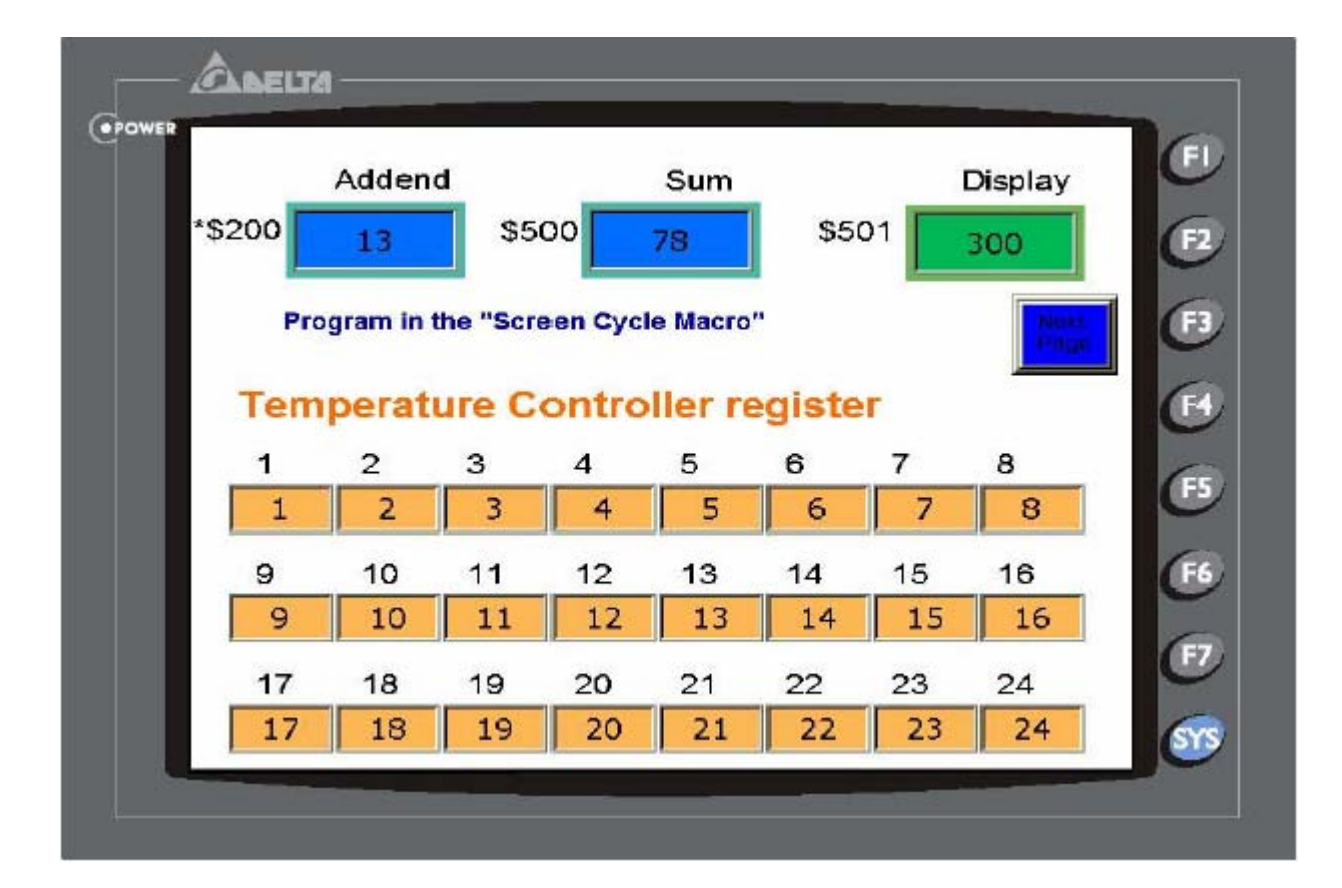

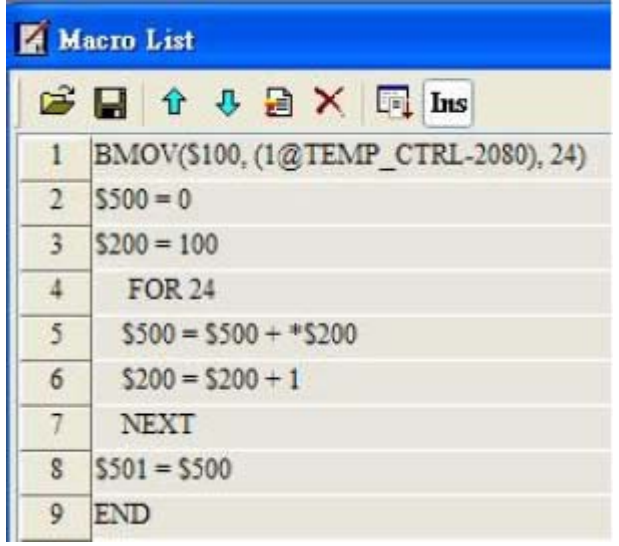

Следующие макрокоманды, выполняющие процедуру суммирования занимают всего 8 строк.

1 С помощью команды BMOV гоуппу регистров \$100 ... \$123 использовать в качестве буфера.

2. Обнулить регистр \$500 перед суммированием.

3. Присвоить регистру косвенной адресации \$200 значение 100 (Это означает, что процедура суммирования начнётся с регистра S100)

4. Задать число циклов FOR - NEXT равным 24 (как повтор вычисления 24 раза.

5. Увеличить на 1 значение регистра косвенной адресации.

6. Произвести прибавление содержимого следующего регистра к сумме.

7. Команда NEXT (применяется совместно с FOR).

8. По завершении всех циклов результат передаётся в \$501, как показано в тексте программы.

### 9. Дополнительно:

а. Терморегулятор должен быть DTB или DTC.

b. Версия программы ScreenEdit должна быть 1.05.74 или выше.

с. Другой пример:

1. Обычно мы суммируем все 24 регистра всё время. Но иногда, когда пользователь использует только 15 шагов в программе он устанавливает равным 0 значение 16 регистра, и процедура суммирования автоматически останавливается на 15 шаге.

2.В действительности, необходимо вычислять 16 шаг и переслать его значение в исполняемый шаг; не обязательно пройти все 24 шага

3. Нижеприведённая программа показывает, что если при проверке регистра косвенной адресации его значение равно нулю, то происходит останов процесса вычисления.

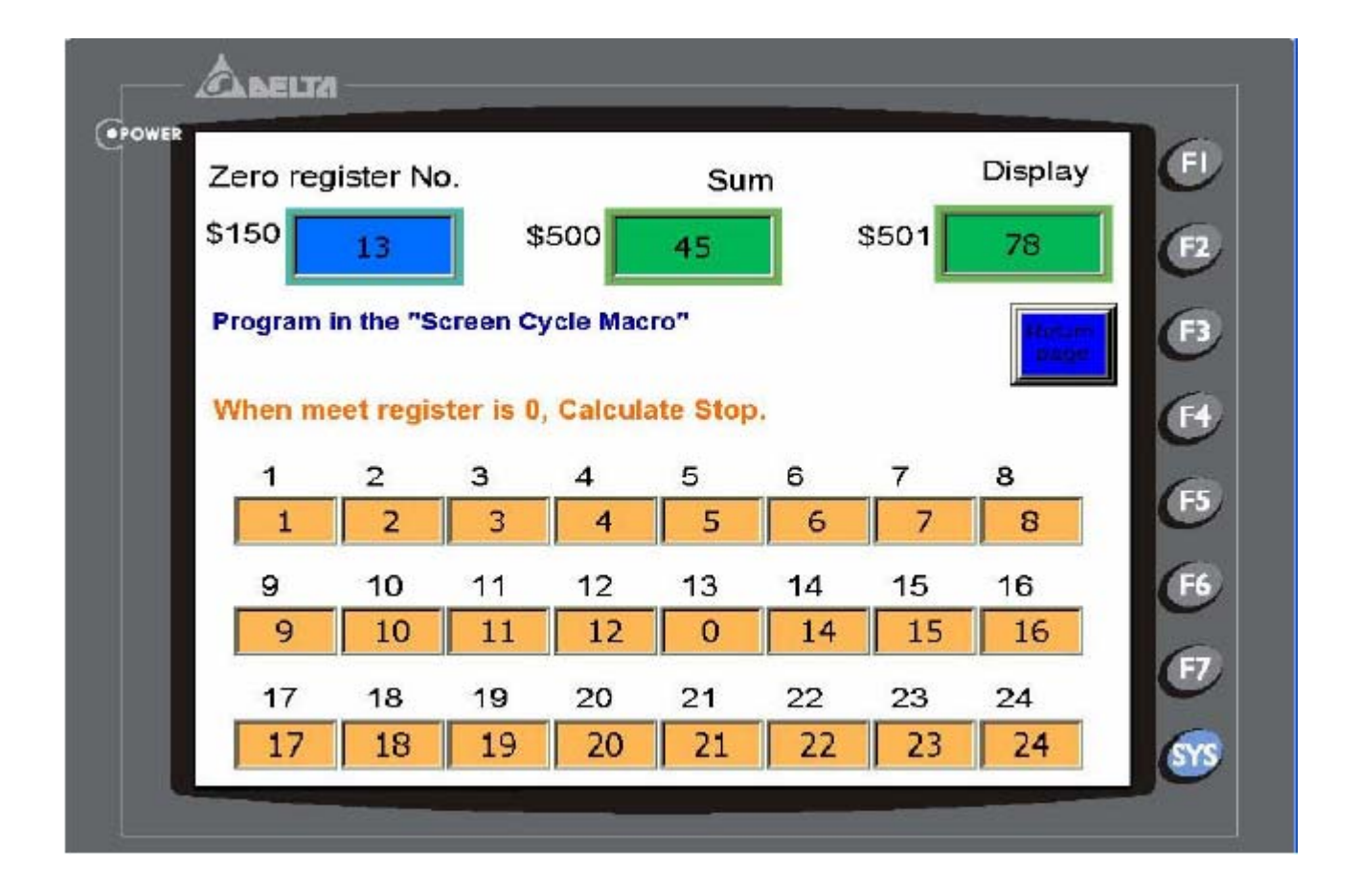

Внешний вид экрана: 1.При задании значений регистров 0…24 внешний вид экрана выглядит так, как показано на картинке. 2. Zero register No. - индикатор: индикация номера регистра с нулевым значением, например 13-тый. 3.Sum - индикатор: текущий результат сложения 1 до 12. Display - индикатор: конечный результат.

# Screen 2 - Cycle Macro

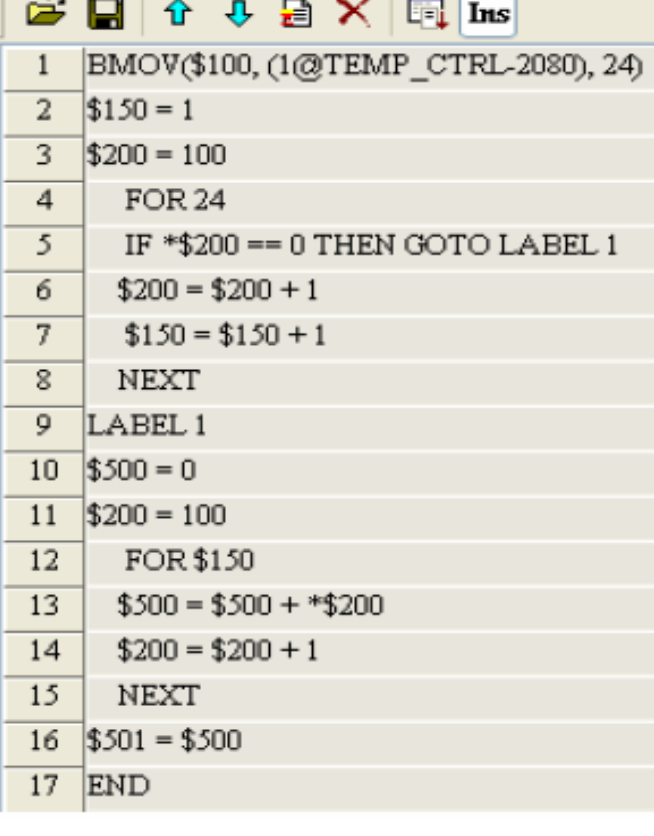

Программная процедура:

1. C помощью команды BMOV группу регистров \$100 … \$123 использовать в качестве буфера для процедуры суммирования. 2. Установить \$150 =1 (процедура начинается с первого регистра) 3. \$200 =100, (Содержимое \*\$200 равно значению \$100) 4.С помощью оператора FOR выполняется переход, в случае нулевого значения 5. При 0 -переход и возврат. Содержимое \$150 будет 0. 6. Если не ноль, то происходит суммирование следующего регистра, адрес которого в регистре S200+1 7. Прибавляется 1 к содержимому \$150, то есть определяется адрес регистра, содержимое которого будет анализироваться далее. 8. NEXT (работает совместно с FOR) 9. LABEL1 (совместно с IF переход на 5 строке) 10. Повторение команды 11. Повторение команды 12. FOR -в этот момент возврат к суммированию при достижении числа 24, иначе завершение суммирования, но \$150 будет 0. 13. Повторение команды 14. Повторение команды 15. Повторение команды

16. Повторение команды